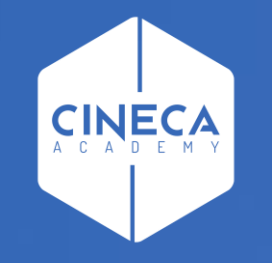

# **PICA SPID/SSO**

### **Giulio Racale**

Ultimo aggiornamento: Febbraio 2020

### **INDICE**

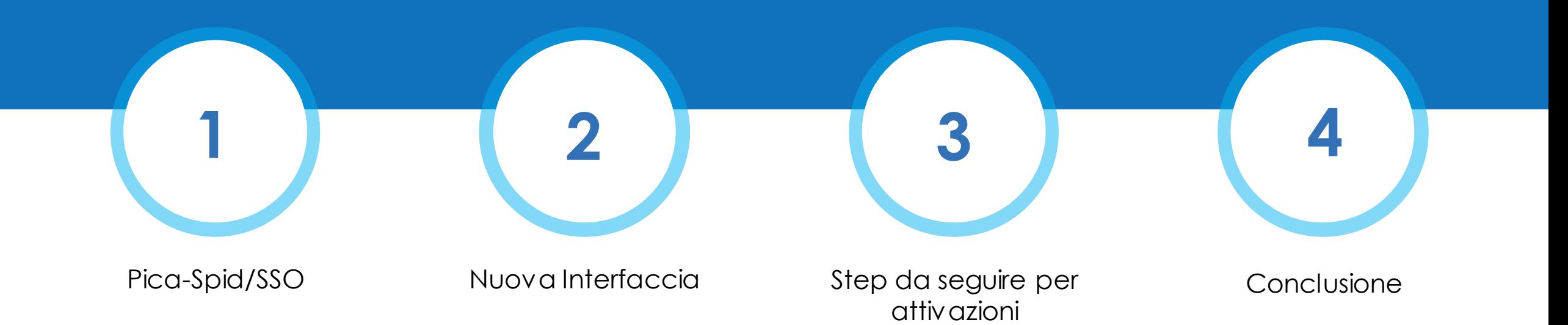

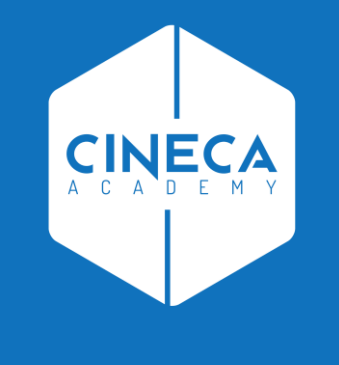

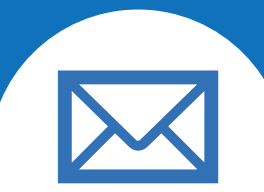

# PRIMO ARGOMENTO

Pica - SPID/SSO

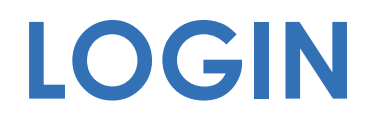

#### **Non più una sola modalità…**

- Utenze native Pica (in particolare per cittadini non italiani)
- Accesso con SPID su Ente Federato
- Accesso con SSO su Ente Federato che decide di dare anche questa opzione

È possibile autenticarsi con il proprio account LOGINMIUR, REPRISE, REFEREES scegliendo dal menu a tendina "Credenziali" la voce corrispondente. Se non si è in possesso di alcun account effettuare una nuova registrazione su questo portale utilizzando il link in basso a sinistra.

#### Credenziali

PICA / REPRISE

 $\checkmark$ 

#### **Username**

Password

□ Ricordami

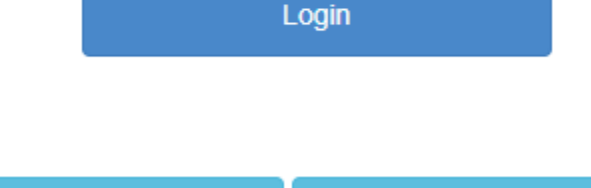

Credenziali dimenticate?

Nuova registrazione

SPID è il sistema di accesso che consente di utilizzare, con un'identità digitale unica, i servizi online della Pubblica Amministrazione e dei privati accreditati. Se sei già in possesso di un'identità digitale, accedi con le credenziali del tuo gestore. Se non hai ancora un'identità digitale, richiedila ad uno dei gestori. In alternativa è possibile accedere al servizio utilizzando le credenziali istituzionali rilasciate dall'ente.

Accedi con SPID o Credenziali Istituzionali

Nella pagina di scelta verrà inserito un messaggio per chiarire le «conseguenze» della scelta in questa fase.

#### N.B. nei futuri bandi o nelle guide inserire come punto di attenzione

### Seleziona una delle federazioni disponibili

Nota: scegliere una federazione consente di

- presentare domanda di partecipazione esclusivamente ad un bando pubblicato dall'Ente con cui si è effettuato il login con credenziali SPID o istituzionali
- · navigare in sola visualizzazione sui bandi di tutti gli enti

per cambiare Ente di presentazione delle domande occorre effettuare un logout, e scegliere la federazione corrispondente

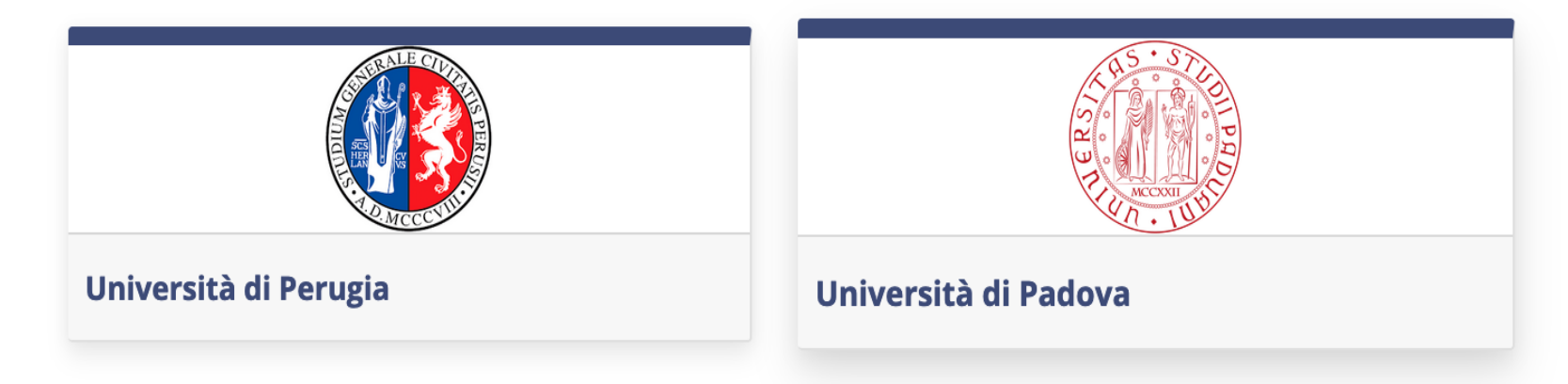

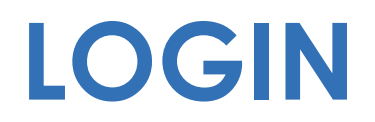

#### **Non più una sola modalità… e quindi?**

Ente decide liberamente quali opzioni offrire sui propri bandi (configurazione)

- Autenticazione UAN
- Autenticazione SPID

Questa scelta comporta:

Aggiornamento del bando (es. articolo specifico sulla modalità di presentazione, sulla firma delle domanda, sull'accesso solo SPID), guide online

N.B. accesso con SPID di default per tutti elimina la firma della domanda (metadato inviato al protocollo)

N.B. accesso solo SPID per **FASE 1** configurabile a livello di ente e non di singolo bando

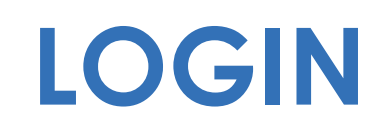

Sei autenticato con SPID (giulio.racale i

Sei autenticato con SSO (test.giulio ), Università di

Se autenticato con utenza nativa nessun messaggio!

Per chi ha già utenza su PICA, al primo accesso «riconciliazione» trasparente. Profilo e ruoli restano invariati.

■), Università di ⊺

n.b. in caso di mail differente viene richiesta scelta

**AVVISI DI SICUREZZA** 

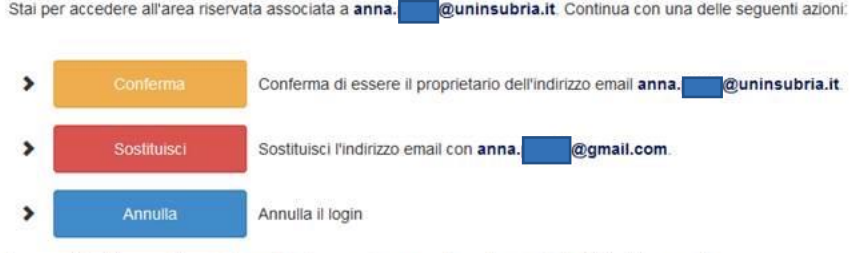

In caso di dubbi, consigliamo di annullare la procedura e verificare la proprietà dell'indirizzo email

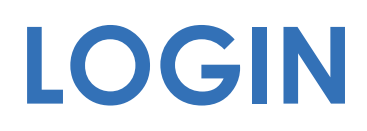

#### **Riepilogo**

Se utente non presente su Pica, viene richieste una registrazione

Libera navigazione sulle sezioni pubbliche con qualsiasi tipologia di accesso

Accesso a sezione riservate condizionato invece dalla **tipologia di utenza**:

- Se Pica accesso libero su tutto (in base al profilo ovviamente)
- Se SPID di Ente (accesso in pagine pubbliche su tutto, accesso in scrittura solo su ente federato attraverso il quale si è fatto accesso)
- Se SSO di Ente (accesso in pagine pubbliche su tutto, accesso in scrittura solo su ente federato attraverso il quale si è fatto accesso)

### **CONTROLLI**

#### **Attenzione!**

#### URL richiesta: /unibo/test/cruscotto

Per accedere alle pagine non pubbliche dell'ente Alma Mater Studiorum - Università di Bologna, e presentare domanda di partecipazione ad un bando, è necessario prima effettuare il logout.

Successivamente, dovrai eseguire un nuovo accesso, autenticandoti in uno dei modi seguenti:

- · con credenziali SPID, scegliendo come ente Alma Mater Studiorum Università di Bologna.
- con credenziali di Ateneo in SSO, scegliendo come ente Alma Mater Studiorum Università di Bologna.
- con credenziali PICA, LOGINMIUR, REPRISE, o REFEREE.

#### **Attention!**

#### Requested URL: /unibo/test/cruscotto

In order to access non-public pages of Alma Mater Studiorum - Università di Bologna, to apply for a call, you need to disconnect with logout. Afterwards, you need to login, using one of the following methods:

- . with SPID, choosing Alma Mater Studiorum Università di Bologna as your institution.
- with SSO university credentials, choosing Alma Mater Studiorum Università di Bologna as your institution.
- with PICA, LOGINMIUR, REPRISE, or REFEREE credentials.

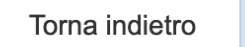

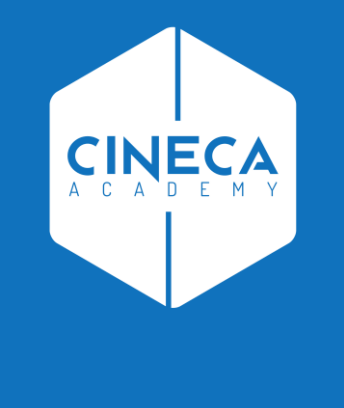

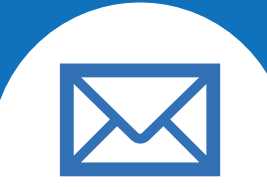

# **SECONDO ARGOMENTO**

**Interfaccia** 

**Su cosa siamo intervenuti?**

**Riorganizzazione degli ENTI** 

■ Filtri

■ Menù

**IN.B. Accesso da link diretto non cambia** 

**Riorganizzazione degli ENTI**

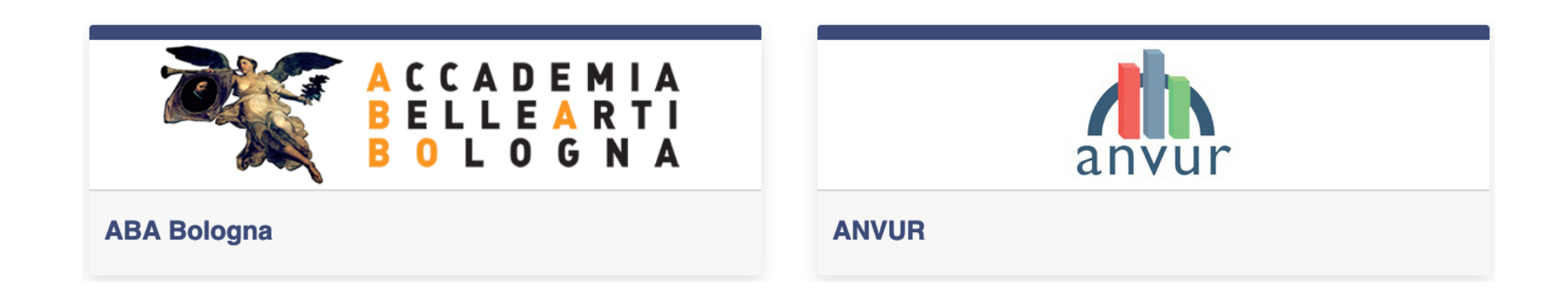

#### **Filtri**

 $\alpha$ 

- Cerca bandi su Ente specifico o su tutto
- Filtra per ente

#### **CERCA BANDI / SEARCH CALLS**

Inserire un termine di ricerca / Enter a search term

**Ente / Institution** 

Tutti gli enti / All institutions

 $\alpha$ 

 $\vert \cdot \vert$ 

Filtra per ente / Filter by institution

**Filtri**

▪ All'interno dell'Ente filtri su tipologia e stato bandi

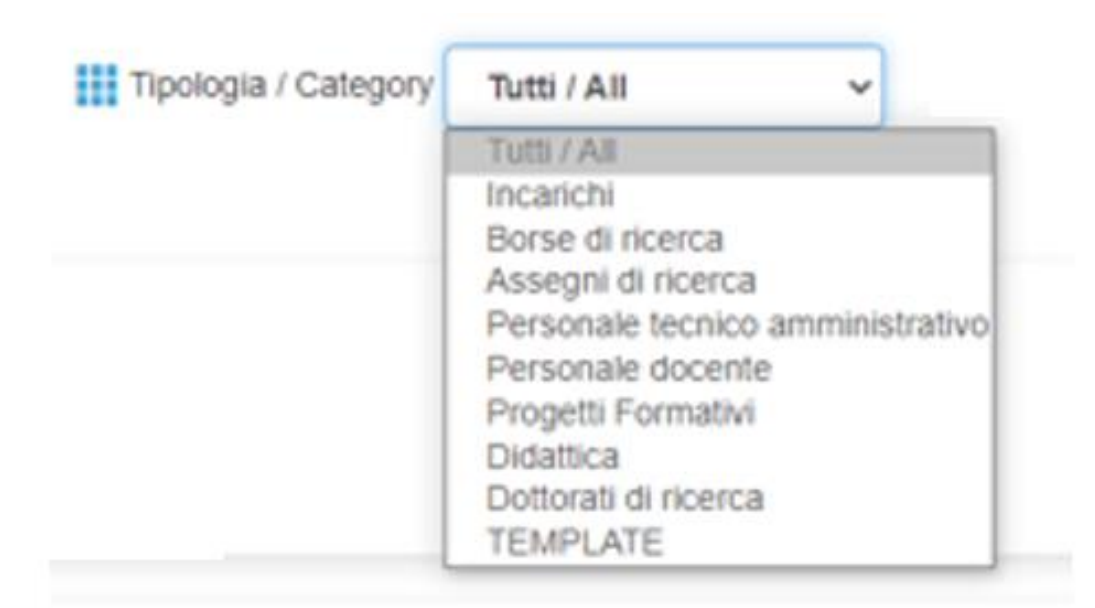

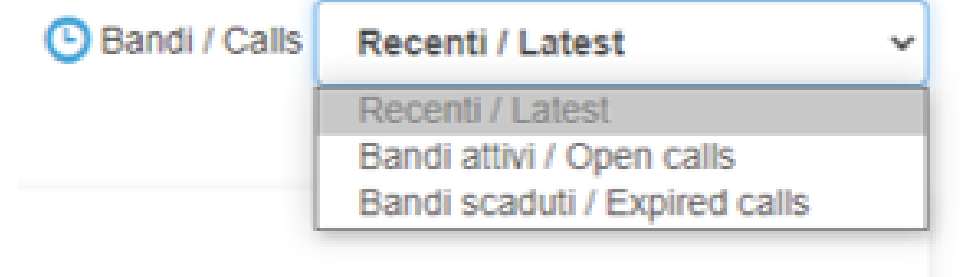

**Menù**

Riorganizzazione delle voci in modo da rendere più semplice e immediato l'utilizzo

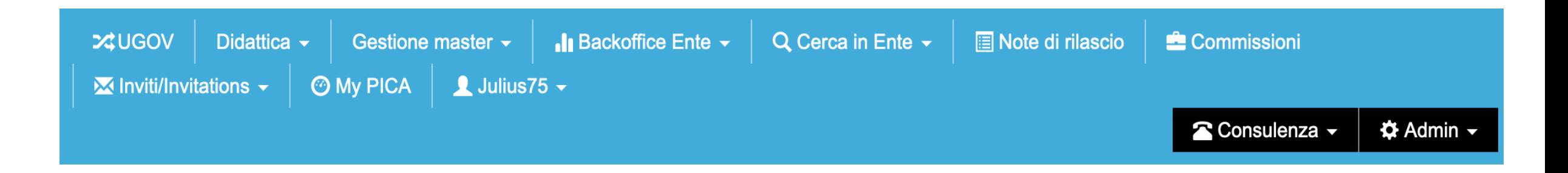

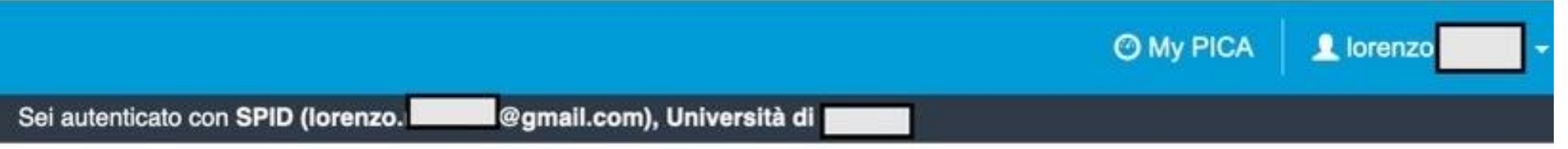

### **3 COSE DA RICORDARE**

Richiedere adesione come Ente Federato per PICA

**?!**

Concordare, dopo test, go live con adeguamento bandi

Se la domanda è complessa chiedete una consulenza.

Buon lavoro!

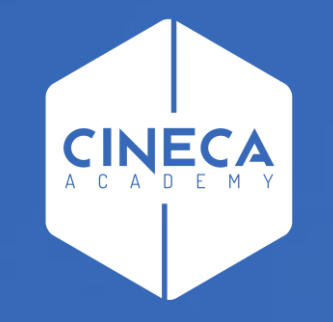

# **GRAZIE**

### **Giulio Racale**